# **[Coolselector Installation Guide Danfoss](http://igt.tilth.org/coolselector_installation_guide_danfoss.pdf)**

When somebody should go to the book stores, search commencement by shop, shelf by shelf, it is essentially problematic. This is why we allow the ebook compilations in this website. It will agreed ease you to look guide **coolselector installation guide danfoss** as you such as.

By searching the title, publisher, or authors of guide you essentially want, you can discover them rapidly. In the house, workplace, or perhaps in your method can be all best place within net connections. If you set sights on to download and install the coolselector installation guide danfoss, it is completely easy then, past currently we extend the partner to purchase and create bargains to download and install coolselector installation guide danfoss consequently simple!

Project Gutenberg: More than 57,000 free ebooks you can read on your Kindle, Nook, e-reader app, or computer. ManyBooks: Download more than 33,000 ebooks for every e-reader or reading app out there.

## **Coolselector®2 calculation and selection software - Danfoss**

Setup - Danfoss Coolselector@2 Completing the Danfoss CoolseIector@2 Setup Wizard Setta has finished instabng Danfoss Coolselector@2 on your computer. The application may be launched by selecting the nstaled CEck Finish to exit Setup. Rul Coolselector 2 Setup wait Ne Seba Omfoss Cods.ctcr '2 cm C: Mem 2. Setup Dan foss Lkense Agreement

## **Coolselector Installation Guide Danfoss**

Installation of Coolselector®2 ("the Application") is provided on an "as is" and "as available" basis for the intended purposes as determined by Danfoss only and any use hereof is at the user's sole risk.

## **Downloads | Danfoss**

Installation and service The ICF Valve Station - member of the Flexline™ family. The unique ICF Flexline™ valve ... Coolselector®2 is your brand new Danfoss calculation

and selection software designed to make selection processes for all industrial refrigeration projects easier and less time consuming. Coolselector® 2 is a unique ...

# **Easy - HVAC USA**

View and Download Danfoss NEMA-3R installation instructions manual online. Cover Kit for D1h–D2h VLT FC Series FC 102, FC 103, FC 202, and FC 302. NEMA-3R DC Drives pdf manual download.

## **Coolselector® User guide - ArshehKar**

Coolselector®2 User Guide 1 Installing Coolselector®2 In order to get Coolselector®2 up and running, if you have not done so already, you can download and install Coolselector®2 from http://coolselector.danfoss.com. Coolselector®2 is free to use and runs on all Windows PCs.

## **Logiciel de sélection intuitif - Danfoss**

About Danfoss Contact us Home page. Service and support. Downloads. Downloads Follow our global channels Keep me updated. Markets we serve; Automotive Buildings - commercial Buildings – residential ...

## **Coolselector®2 free cooling calculation software | Danfoss**

Installing from the Danfoss website • Go to your local Danfoss website and find Refrigeration and Air Conditioning • Under Software find the Coolselector • Please be sure that your PC fulfills the installation requirements Coolselector will check if the required additional components are installed • Microsoft SQL Server Express •.Net 2.0 Framework • Crystal Reports • General requirement • Installation on Windows XP • Installation on Windows 7 • Deleting Coolselector and pre-requi- sites

#### **Coolselector®2 User Guide - assets.danfoss.com**

coolselector.danfoss.com. Trouble Shooter is one of several Danfoss apps designed to make your life easier. Trouble Shooter helps you identify the ... instructions for selection and installation of the valves . Empty kits and foam available upon request . 2. Orifice Selection

**Coolselector®2 Server Installation Guide - Danfoss**

Installation of Coolselector®2 ("the Application") is provided on an "as is" and "as available" basis for the intended purposes as determined by Danfoss only and any use hereof is at the user's sole risk.

#### **Coolselector®2 | Danfoss**

Terminez l'installation et démarrez le logiciel. Coolselector®2 par Danfoss : pour plus de détails sur l'utilisation de ce logiciel, reportez-vous au Guide de l'utilisateur. Comment désinstaller le logiciel.

# **Enkelt - Danfoss**

• Go to your local Danfoss website and find Refrigeration and Air Conditioning • Under Software find the Coolselector • Please be sure that your PC fulfills the installation requirements Coolselector will check if the required additional components are installed

## **Danfoss User Manuals Download | ManualsLib**

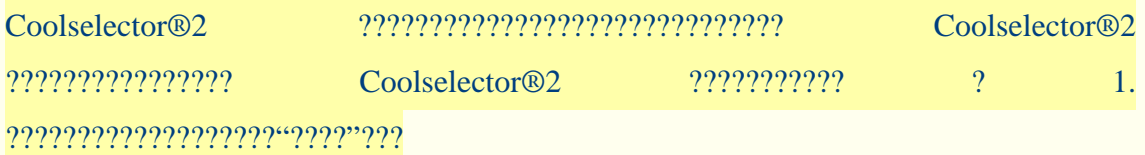

# **Coolselector®2 User Guide - Danfoss**

Installation of Coolselector®2 ("the Application") is provided on an "as is" and "as available" basis for the intended purposes as determined by Danfoss only and any use hereof is at the user's sole risk.

# **Installation and service - Danfoss**

Setup - Danfoss Coolselector@2 Completing the Danfoss CoolseIector@2 Setup Wizard Setta has finished instabng Danfoss Coolselector@2 on your computer. The application may be launched by selecting the nstaled CEck Finish to exit Setup. Rul Coolselector 2 Setup wait Ne Seba Omfoss Cods.ctcr '2 cm C: Mem 2. Setup Dan foss Lkense Agreement

## **Danfoss - HVAC - Downloads & Support**

Guide de l'utilisateur du Coolselector®2. Ne pas utiliser comme guide de conception. Rappelez-vous toujours que le logiciel de sélection est seulement aussi bon que la

personne qui l'utilise. Coolselector®2 . Mode d'emploi . 2019-06-04 | Version 1.03. We did complex – you do awesome

# **Calcolo e selezione semplice e veloce dei componenti - Danfoss**

Danfoss - HVAC - Giving life to better indoor experiences. If you have any questions related to how Danfoss can help you with any HVAC project or you'd like further information on any of our products or services, don't hesitate to contact us using the form below.

# **| Version 1.03 Coolselector®2 Mode d'emploi - Danfoss**

View & download of more than 3780 Danfoss PDF user manuals, service manuals, operating guides. Controller, Heat Pump user manuals, operating guides & specifications

# **Coolselector® Installation guide - Danfoss**

Coolselector®2 will by default installed in the following folder on Windows Vista and later: c:\Users\USERNAME\AppData\Local\Danfoss\Coolselector2 On Windows XP SP3, Coolselector®2 will be installed in: